# **Prácticas de Matemáticas con ordenador. 1º Diplomatura en Óptica y Optometría Práctica nº1**

El programa que utilizaremos es MAXIMA, programa con licencia libre que se puede descargar gratuitamente en http://maxima.sourceforge.net/es/.

Para iniciar el programa debéis "picar" en la siguiente secuencia

Inicio---Prácticas---Maxima5.16.3---wxMaxima

La pantalla que se abrirá es la siguiente

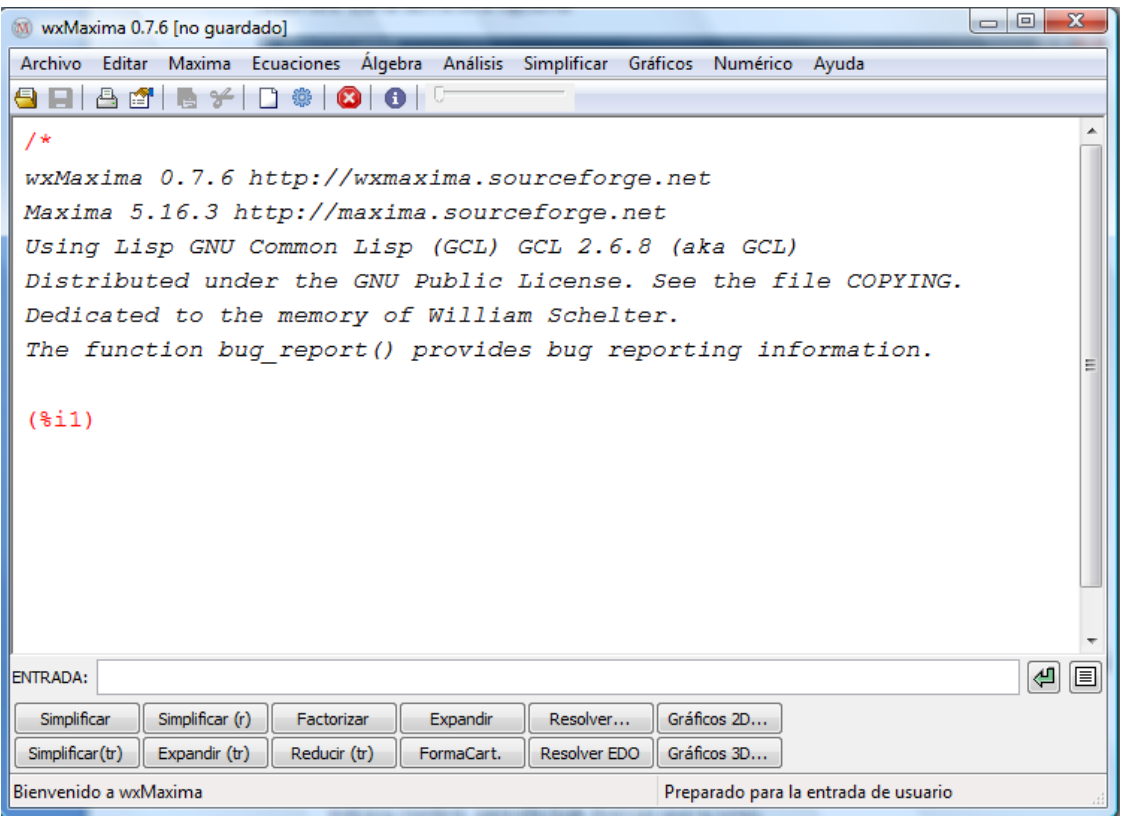

Donde se pueden observar:

- 1. Ventana de ENTRADA que utilizamos para introducir expresiones matemáticas.
- 2. Debajo de la ventana ENTRADA se encuentran una "colección de BOTONES" que sirven, según indica su nombre, para efectuar diversas operaciones de forma rápida.
- 3. En la parte superior encontramos, en primer lugar, la BARRA DE MENÚS desplegables que recogen más operaciones, clasificadas.
- 4. En segundo lugar hay una línea de iconos que permiten realizar tareas "administrativas".

Las operaciones elementales se introducen con los siguientes símbolos

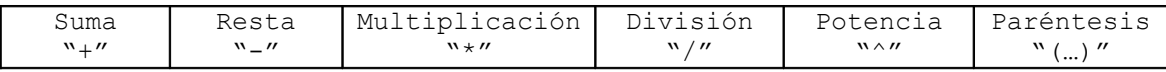

## **ETIQUETAS**

En rojo, aparece en la pantalla " $(31)$ ", se trata de una etiqueta que el programa adjudica a cada expresión de entrada. Hace lo mismo con cada expresión de salida pero con "(%o1)" como puede verse en la siguiente imagen.

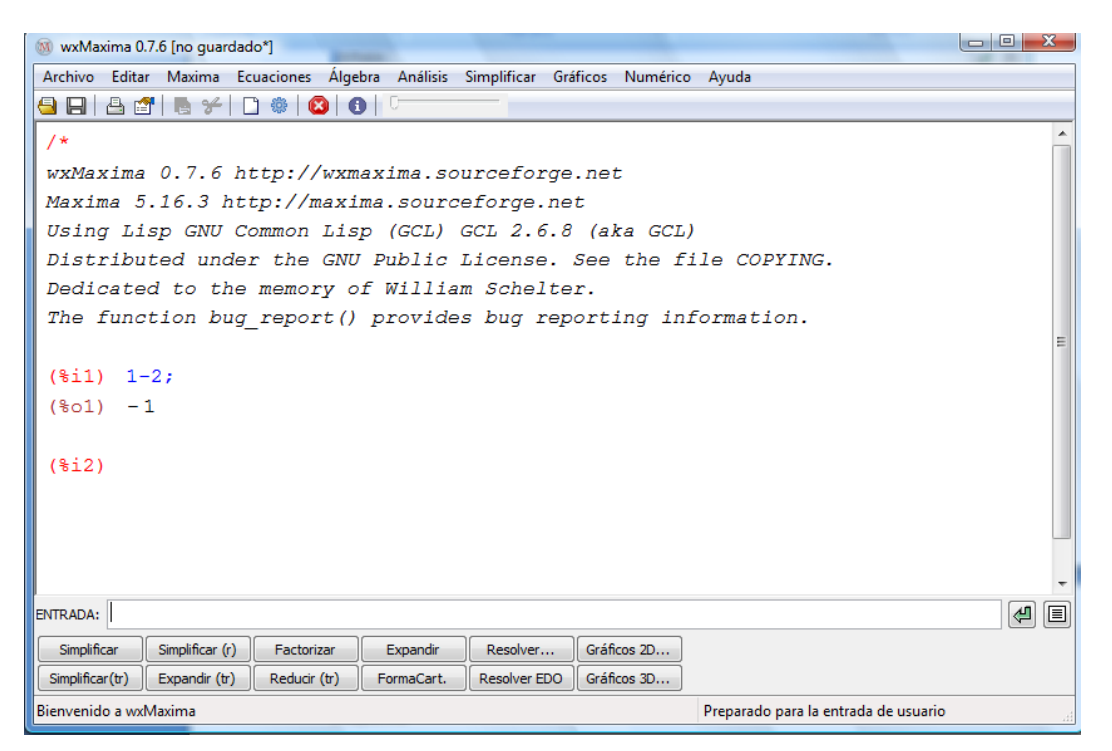

Esto es especialmente útil ya que nos permite referirnos a una expresión anterior, escribiendo en la ventana de entrada su etiqueta de salida; y, por tanto, realizar operaciones con ellas. Por defecto, si no introducimos ninguna expresión y pulsamos en alguna operación, el programa la realizará con la última expresión de salida (para eso se utiliza el símbolo **"%".**

#### **EJERCICIOS**

1. Calcule 2+2,  $4/2$ ,  $4^3$ ,  $(2+2)(4+1)^4/2+7$ .

2. Introduzca la expresión

$$
2\left(\frac{x^2+y}{2y}-\left(\frac{x^3y}{4x+1}\right)^{-1}\right)
$$

3. A la primera operación realizada (2+2) réstele 4, utilizando la etiqueta correspondiente.

Los "botones" que aparecen en la parte inferior, o bien las órdenes que se pueden obtener a partir de los menús desplegables permiten realizar las acciones que sus nombres indican. Aquellos que llevan la nota (tr), se refieren a funciones trigonométricas y los que llevan (r) a racional. Podemos ver algunos ejemplos.

#### EJEMPLOS

- Introduzca en ENTRADA el número 237456. Con la orden FACTORIZAR, lo puede descomponer en factores primos.
- Introduzca el polinomio x<sup>6</sup>-1 y utilice la orden FACTORIZAR, para hacer tal cosa.
- Al resultado de la orden anterior aplíquele la orden EXPANDIR y observe el resultado.
- Al mismo polinomio anterior aplíquele la orden RESOLVER y vea el resultado (observe que en primer lugar aparece una ventana interactiva donde debe indicar la etiqueta de la expresión a la que se refiere y la variable que desea encontrar).
- Introduzca la fracción siguiente y aplíquele sucesivamente las ordenes SIMPLIFICAR y RESOLVER.

$$
\frac{x^6-1}{x^2+x+1}
$$

# ALGUNAS FORMAS DE ESCRIBIR

- %i es la unidad imaginaria.
- %e es el número e.
- %pi es el número π.
- abs(x) es el valor absoluto o el módulo de la expresión x.
- $exp(x)$  es la exponencial  $e^x$ .
- log(x) es el logaritmo neperiano.
- $sin(x)$ ,  $cos(x)$ ,  $tan(x)$ ,  $sec(x)$ ,  $cot(x)$ ,  $csc(x)$  son las funciones trigonométricas.
- $asin(x)$ ,  $acos(x)$ ,  $atan(x)$ ,  $asec(x)$ ,  $acot(x)$ ,  $acsc(x)$  son las funciones trigonométricas inversas.

# ALGUNAS COSAS UTILES

- Si nos equivocamos podemos reeditar picando sobre la expresión entrada "(%in)" para marcarla y después picamos sobre ella con el botón derecho del ratón. Aparece un menú desplegable con opciones para elegir (vea la primera de las dos figuras siguientes),
- Si en lugar de hacerlo sobre la expresión entrada, lo hacemos sobre la de salida "(%in)", también aparece un menú desplegable con algunas opciones. (vea la segunda de las figuras siguientes)

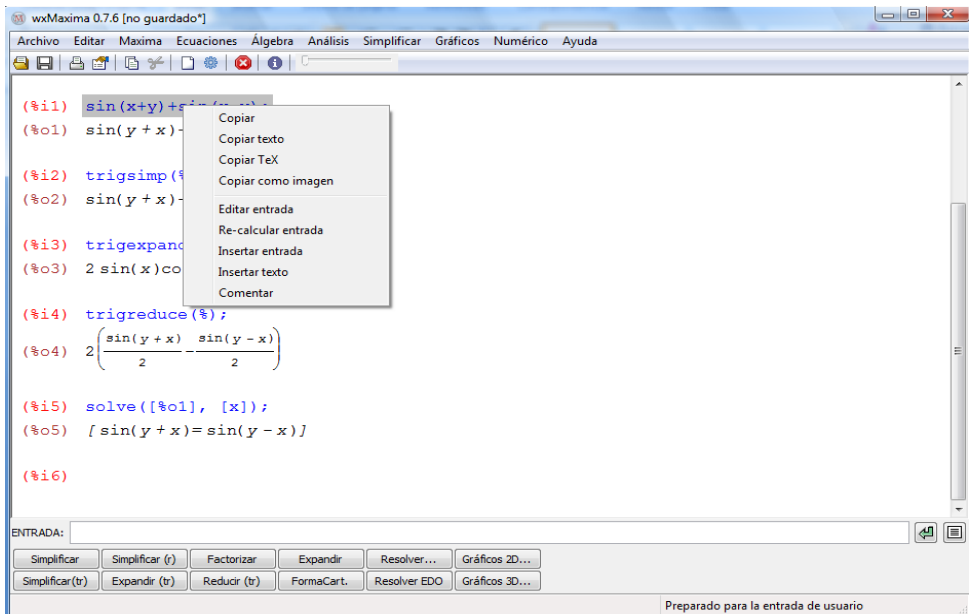

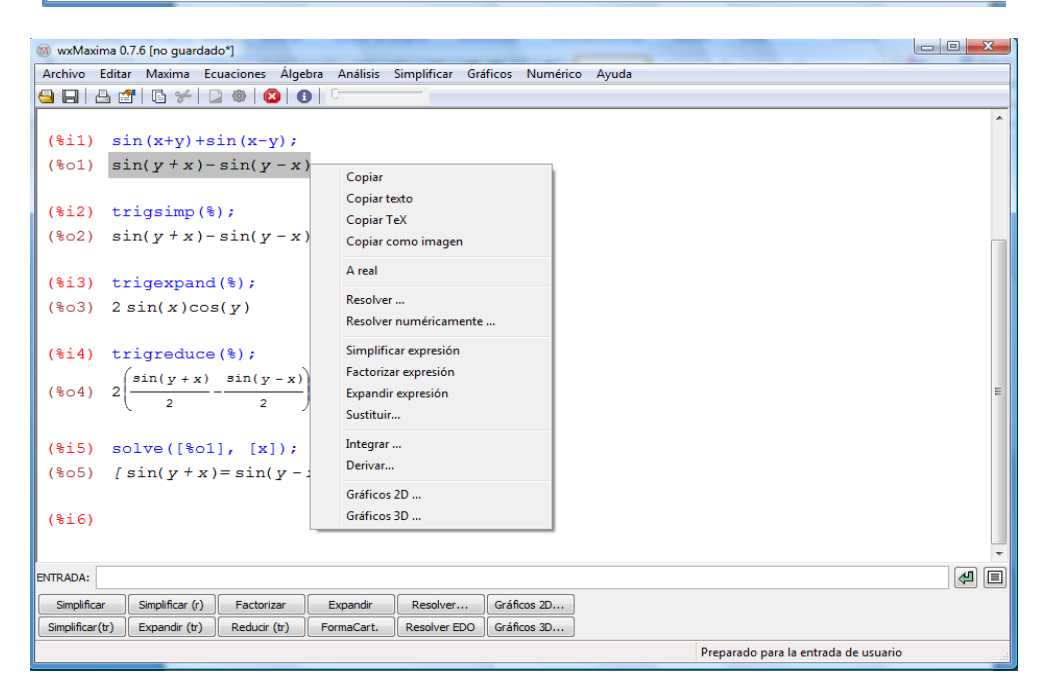

# EJERCICIOS

- 1. Introduzca la expresión del ejercicio 11(b)y aplíquele sucesivamente las ordenes que llevan (tr).
- 2. Realice los ejercicios 14(a), 14(b), 17(a), 17(b), 17(c),28(a),31(d),32(último apartado),33.
- 3. Debe resolver y entregar a través de SUMA los ejercicios 11(c), 12, 14(d), 17(d),28(b), 28(d), 31(a), 35.